# **Dell Premium Active Pen** PN579X User's Guide

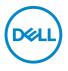

Regulatory Model: PN579X

# Notes, cautions, and warnings

- NOTE: A NOTE indicates important information that helps you make better use of your computer.
- $\bigtriangleup$  CAUTION: A CAUTION indicates potential damage to hardware or loss of data if instructions are not followed.
- MARNING: A WARNING indicates a potential for property damage, personal injury, or death.

**Copyright © 2018 Dell Inc. or its subsidiaries. All rights reserved.** Dell, EMC, and other trademarks are trademarks of Dell Inc. or its subsidiaries. Other trademarks may be trademarks of their respective owners.

2018 - 04

Rev. A00

# Contents

| What's in the box 5                     |
|-----------------------------------------|
| Features                                |
| Setting up your Dell Premium Active Pen |
| Installing the battery                  |
| Attaching the lanyard                   |
| Pairing with a Bluetooth device         |
| Mode Checking between AES and MPP 10    |
| Inking Mode Switching                   |
| Active Pen Control Panel12              |
| Installing Active Pen Control Panel     |
| Using Active Pen Control Panel          |
| Holding the Dell Premium Active Pen     |
| Tip replacement                         |
| Troubleshooting                         |
| Specifications                          |
| Getting help and contacting Dell        |
| Self-help resources                     |
| Contacting Dell                         |
| Statutory information                   |
| -                                       |
| Warranty                                |
| Limited warranty and return policies    |
| For U.S. customers:                     |

| For European, Middle Eastern and African customers: .   | <br>- | • • | 20 |
|---------------------------------------------------------|-------|-----|----|
| For non-U.S. customers:                                 | <br>- |     | 20 |
| Regulatory statement                                    | <br>  | • • | 21 |
| Federal Communication Commission Interference Statement | <br>  |     | 21 |
| Industry Canada statement:                              | <br>  | -   | 22 |
| Declaration of Conformity (DoC) for EU Countries.       | <br>  | -   | 23 |
| 低功率電波輻射性電機管理辦法                                          | <br>  |     | 24 |

DELL

## What's in the box

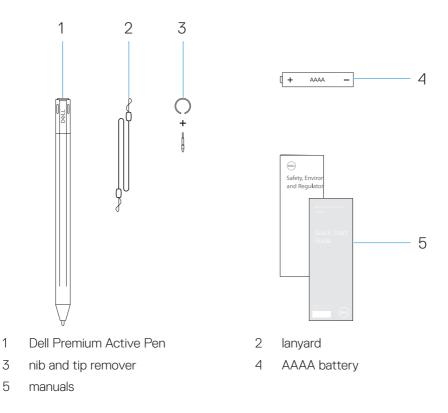

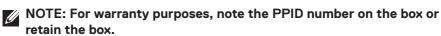

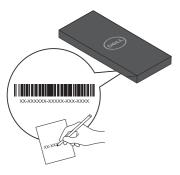

DELL

## Features

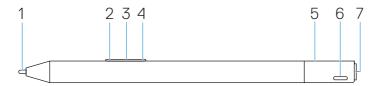

| Fea | ature                      | Functionality                                                                                                    |
|-----|----------------------------|----------------------------------------------------------------------------------------------------|
| 1   | Тір                        | Move the tip over a touch screen to move the pointer.<br>Allows you to write, draw, select objects, and so on.                                                                                                    |
| 2   | Bottom Barrel<br>Button    | Press and hold this button and move the tip over the area<br>you want to erase. To change the functionality of this<br>button, see <b>Using Active Pen Control Panel</b> .                                                                |
| 3   | Protocol<br>changing light | <ul> <li>Mode Checking:</li> <li>Press briefly on both Bottom Barrel Button and Top<br/>Barrel Button, to indicate the current Inking Mode as<br/>follows:</li> </ul>                                                                     |
|     |                            | <ul> <li>Microsoft Pen Protocol (MPP) — Blinks twice</li> <li>Active Electrostatic (AES) — Blinks once</li> </ul>                                                                                                    |
|     |                            | Mode Switching:                                                                                                    |
|     |                            | <ul> <li>Press and hold for 2 seconds on both Bottom Barrel<br/>Button and Top Barrel Button to trigger Mode Switching.<br/>After completion of mode switching, indicator will show<br/>the current effective Mode as follows:</li> </ul> |
|     |                            | <ul> <li>MPP — Blinks twice</li> </ul>                                                                                                    |
|     |                            | AES — Blinks once                                                                                                    |
|     |                            | NOTE: The default Inking Mode is AES.                                                                                                    |
|     |                            | NOTE: The Dell Premium Active Pen PN579X<br>supports Wacom's Universal Pen Framework<br>(UPF) that enables to switch between<br>Microsoft Surface devices and Wacom Active<br>ES (electrostatic) devices.                                 |
|     | )                          | The Microsoft Surface devices support the<br>MPP protocol and the Wacom ES devices<br>support the AES protocol.                                                                                                    |

| 4 | Top Barrel<br>Button       | Press this button to open the context menu or perform a right-click. To change the functionality of this button, see <b>Using Active Pen Control Panel</b> .                                                                                                    |
|---|----------------------------|----------------------------------------------------------------------------------------------------|
| 5 | Bluetooth<br>pairing light | Blinking white light indicates pairing mode is enabled.<br>A solid white light indicates the pairing is complete. For<br>information on pairing the pen with a Bluetooth device, see<br><b>Pairing with a Bluetooth device</b> .                                                                                                    |
| 6 | Hole for<br>lanyard        | Attach the lanyard here. For information on attaching the lanyard, see <b>Attaching the lanyard</b> .                                                                                                    |
| 7 | Top button                 | <ul> <li>The new Active Pen Control Panel allows the Top button to be programmed to launch specific applications listed in the content menu. The default applications launched from the Top button are:</li> <li>Single Press — Ink Worspace</li> <li>Double Press — Screen Sketch</li> <li>Long Press — Sticky Note</li> <li>NOTE: The highlighted gesture of Single Press, Double Press and Long Press are only valid after adding Active Pen Control Panel application.</li> <li>NOTE: For more information on system compatibility, please refer to the system's user manual.</li> </ul> |
|   |                            | <ul> <li>In presentation mode, press and hold to go to the next<br/>slide and press twice at short intervals to go to the<br/>previous slide.</li> </ul>                                                                                                    |
|   |                            | NOTE: This feature is only available after<br>installing the Active Pen Control Panel. For<br>instructions on installing the Active Pen Control<br>Panel, see Installing Active Pen Control Panel.                                                                                                    |

(Dell

# Setting up your Dell Premium Active Pen

Dell Premium Active Pen uses one AAAA battery. The battery provides power for the tip, barrel buttons, Bluetooth functionality, and top button quick-launch features.

## Installing the battery

1

3

DEL

#### $\triangle$ CAUTION: Incorrectly installing the battery damages the pen.

1. Remove the top cover from the pen.

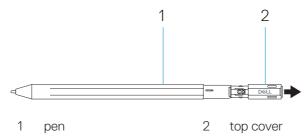

**2.** Insert the battery in the battery holder then attach to the top cover with the positive side of the battery facing the top cover.

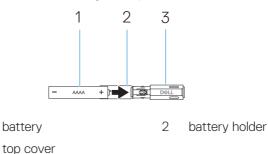

**3.** Align the flat side of the pen with the flat side of the top cover and attach the top cover to the pen.

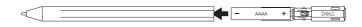

## Attaching the lanyard

- 1. Insert the loop of the lanyard through the hole in the top cover of the pen.
- 2. Thread the lanyard strap through the loop and pull firmly to secure it in place.

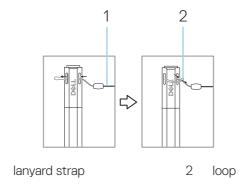

3. Attach the other side of the lanyard to your portable device.

### Pairing with a Bluetooth device

1

- NOTE: You can use Dell Active Pen PN579X only with selected Dell computers and tablets. For a list of supported devices, see www.dell.com.
- NOTE: If the pen is already listed under Bluetooth devices, remove the pen from the list before pairing with your device.
  - 1. Press and hold the Top button for 3 seconds to enable pairing mode. The Bluetooth-pairing light starts blinking to confirm the pairing mode is enabled.

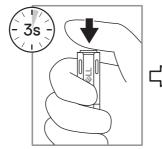

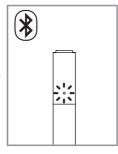

- 2. In Windows Search, type Bluetooth.
- **3.** From the list that appears, tap or click **Bluetooth and other devices settings**.

- **4.** Ensure that the Bluetooth is set to On.
- 5. From the list of devices, tap or click **Dell Active Pen PN579X→ Pair**.

# NOTE: If Dell Active Pen PN579X is not listed, ensure pairing mode is enabled on the pen.

6. Confirm the pairing process on both pen and device.

The Bluetooth-pairing light turns solid white for a few seconds to confirm the pairing and then the light turns off. After the pen and a device are paired, they connect automatically when Bluetooth is enabled and they are within the Bluetooth range.

### Mode Checking between AES and MPP

Press briefly on both Bottom Barrel Button and Top Barrel Button, to indicate current Inking Mode.

· AES Mode — LED blinks once

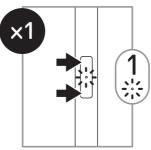

• MPP Mode — LED blinks twice

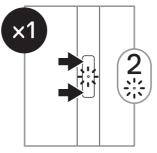

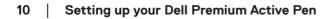

DEL

## Inking Mode Switching

Press and hold for 2 seconds on both Bottom Barrel Button and Top Barrel Button to trigger Mode Switching. After completion of mode switching, indicator will show the current effective Mode.

· LED blinks once — AES Mode is active

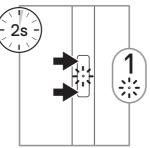

· LED blinks twice — MPP Mode is active

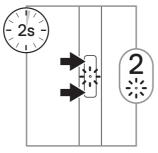

DELI

# **Active Pen Control Panel**

You can customize the buttons on your pen, change pressure sensitivity, and so on, using Active Pen Control Panel.

### **Installing Active Pen Control Panel**

To install Active Pen Control Panel:

- **1.** Turn on the computer or tablet.
- 2. Go to dell.com/PN579X.
- 3. Under the Choose from all products section, tap or click View products.
- 4. Tap or click Electronics & Accessories.
- 5. Tap or click Styli.
- 6. Tap or click Dell Premium Active Pen PN579X.
- 7. Tap or click **Drivers & downloads**.
- 8. Tap or click Drivers for OS Deployment.
- 9. Under Active Pen Control Panel, tap or click Download.
- 10. Save the file.
- **11.** After the download is complete, open the file and follow the instructions on the screen to install the Active Pen Control Panel.
- NOTE: Active Pen Control Panel software is available on Windows 10 operating system only.

| Active Pen                  |                                                                                                    |                                                   |                                                     | - | × |
|-----------------------------|----------------------------------------------------------------------------------------------------|---------------------------------------------------|-----------------------------------------------------|---|---|
| <b>  Pen</b><br>Radial Menu | Top Pen Button<br>Single Press:<br>Int Workspace ~<br>Double Press:<br>Soren Statch ~<br>Long Press:<br>Stoky Notes ~        | Enable Presentation Mode                          | Related Settings<br>Go to Windows Pen Control Panel |   |   |
|                             | Top Barrel Button<br>Barrel Button<br>Octom Barrel Button<br>Erse<br>Show battery status in the<br>Top Barrel Button<br>Diff | Hover Click<br>On<br>Hover Click<br>On<br>taskbar |                                                     |   |   |
|                             | Pen Tip Sensitivity                                                                                                    |                                                   |                                                     |   |   |
|                             |                                                                                                    |                                                   |                                                     |   |   |

**Using Active Pen Control Panel** 

- Top Pen Button
- Turn on **Enable Presentation Mode** to use the button to navigate through a PowerPoint presentation.
- Top Pen Button can be disabled or programmed to run specific applications or functions as listed below:
  - Single Press/Double Press/Long Press Ink Workspace (default for Single Press), OneNote, Sketchpad, Screen Sketch (default for Double Press), Sticky Notes (default for Long Press), Open/Run..., Keystrokes..., Page Up, Page Down, Play/Pause, Next Track, Previous Track, Volume Up, Volume Down, Mute, and Defined by System.

DEL

Top Barrel Button Top Barrel Button can be disabled or programmed to run specific applications or functions as listed below:

- Barrel Button (default), Radial Menu, Erase, Open/Run, Keystrokes..., Cortana, Ink Workspace, Sketchpad, Screen Sketch, Sticky Notes, OneNote, Page Up, Page Down, Go Back, Go Forward, Copy, Paste, Undo, Redo, Switch Application, Wacom Settings..., Web Browser, E-mail, Play/Pause, Next Track, Previous Track, Volume Up, Volume Down, and Mute.
- NOTE: Listed customization is valid with Windows 10 RS1/RS2/RS3. Listed features may not work on future Windows operating system update.

NOTE: Turn on Hover Click to enable the selected Top Barrel Button function while hovering the tip over the screen without the tip touching the screen.

Bottom BarrelBottom Barrel Button can be disabled or programmed to runButtonspecific applications or functions as listed below:

- Barrel Button, Radial Menu, Erase (default), Open/ Run, Keystrokes..., Cortana, Ink Workspace, Sketchpad, Screen Sketch, Sticky Notes, OneNote, Page Up, Page Down, Go Back, Go Forward, Copy, Paste, Undo, Redo, Switch Application, Wacom Settings..., Web Browser, E-mail, Play/Pause, Next Track, Previous Track, Volume Up, Volume Down, and Mute.
- NOTE: Turn on Hover Click to enable the selected Bottom Barrel Button function while hovering the tip over the screen without the tip touching the screen.
- NOTE: Turn on Show battery status in the taskbar to enable displaying battery status in the taskbar.

Pen Tip Sensitivity Move the slider to change your pen sensitivity.

Tilt Sensitivity

Move the slider to change the tilt sensitivity.

**W**NOTE: Tilt functionality is application dependent.

# NOTE: Click Go to Windows Pen Control Panel for more configuration options.

DELL

# Holding the Dell Premium Active Pen

Hold the Dell Premium Active Pen as you hold a pencil or pen. Adjust the grip so that you can use the barrel button easily. Ensure not to accidentally press the barrel buttons while drawing or positioning the Dell Premium Active Pen.

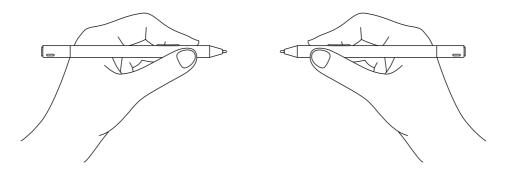

## Tip replacement

You can replace the Dell Premium Active Pen tip, as shown in the below image:

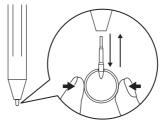

DEL

NOTE: You can use Dell Premium Active Pen only with selected Dell computers and tablets. For a list of supported devices, see www.dell.com.

| Problem                                                                                                 | Possible causes                                                                        | Possible solutions                                                                                                    |
|----------------------------------------------------------------------------------------------------|----------------------------------------------------------------------------------------|----------------------------------------------------------------------------------------------------|
| Pen does not work.                                                                                      | Battery is installed incorrectly.                                                      | <ul> <li>Ensure the battery is<br/>correctly installed. For<br/>more information, see<br/>Installing the battery.</li> </ul>                                                                                     |
|                                                                                                    | • Battery is out of charge.                                                            | <ul> <li>Replace the battery. For<br/>more information, see<br/>Installing the battery.</li> </ul>                                                                                                    |
| Pen is not functioning properly with the Notebook.                                                      | Pen could be using a mode<br>that is not compatible with<br>the Notebook.              | Switch the Inking mode<br>if Notebook is not<br>detecting Inking Cursor<br>when the pen is near the<br>screen, see <b>Inking Mode</b><br><b>Switching</b> .                                                      |
| Pen does not write and the barrel buttons do not work.                                                  | Battery is either incorrectly installed or out of charge.                              | Replace the battery. For<br>more information, see<br><b>Installing the battery</b> .                                                                                                    |
| Default functions for the barrel buttons do not work.                                                   | Functions not supported by application.                                                | Test the barrel buttons<br>in OneNote or another<br>application that supports<br>these features.                                                                                                    |
| Pressing the top button<br>once, twice, or for 1.5<br>seconds does not open<br>the desired application. | <ul> <li>The desired application<br/>is not installed or not<br/>supported.</li> </ul> | <ul> <li>Ensure that the<br/>desired application<br/>is installed and in<br/>the list of available<br/>applications in Active<br/>Pen Control Panel.</li> <li>See Using Active Pen<br/>Control Panel.</li> </ul> |

Dell

| Problem                                                                                                    | Possible causes                                                                 | Possible solutions                                                                                                    |
|----------------------------------------------------------------------------------------------------|---------------------------------------------------------------------------------|----------------------------------------------------------------------------------------------------|
|                                                                                                    | <ul> <li>Pen is not paired with<br/>your device.</li> </ul>                     | <ul> <li>Ensure the pen is<br/>paired with your<br/>device. For more<br/>information, see</li> <li>Pairing with a<br/>Bluetooth device.</li> </ul>                                                               |
| Tilt support function does not work.                                                                                                    | Function not supported by application.                                          | Tilt support function is<br>application dependent. Use<br>another application that<br>supports this function.                                                                                                    |
| Unable to pair the pen<br>with your device.                                                                                                    | Unsupported device.                                                             | <ul> <li>Dell Premium Active<br/>Pen works only with<br/>Dell devices.</li> </ul>                                                                                                    |
|                                                                                                    | Bluetooth driver on your device is outdated.                                    | <ul> <li>Install the latest<br/>Bluetooth driver for<br/>your device.</li> </ul>                                                                                                    |
| Pen shows as <b>Not</b><br><b>Connected</b> under<br>Bluetooth devices list.                                                                                      | Pen is not paired correctly with your device.                                   | <ul> <li>Install the latest<br/>Bluetooth driver for<br/>your device.</li> </ul>                                                                                                    |
|                                                                                                    |                                                                                 | <ul> <li>Remove the pen from<br/>your Bluetooth list and<br/>pair it again. For more<br/>information on pairing<br/>the pen with your<br/>device, see <b>Pairing</b><br/>with a Bluetooth<br/>device.</li> </ul> |
| Bluetooth-pairing light<br>does not turn on.                                                                                                    | Battery may be out of charge.                                                   | <ul> <li>Change the battery.</li> <li>See Installing the battery.</li> </ul>                                                                                                    |
| Pressing and holding the<br>top button or pressing<br>the top button twice in<br>succession does not wake<br>up the computer or tablet<br>from connected standby. | Your computer or tablet<br>may not support the<br>connected standby<br>feature. | Ensure to use this<br>feature on computers<br>and tablets that support<br>the connected standby<br>feature. Search PN579X<br>on Dell website for a list of<br>supported devices.                                 |

# Specifications

| Model                      | PN579X                                                                |
|----------------------------|-----------------------------------------------------------------------|
| Length (with the tip)      | 150 mm (5.91 in)                                                      |
| Diameter                   | 9.5 mm (0.37 in)                                                      |
| Weight                     | 18 g (0.04 lb)                                                        |
| Wireless                   | Bluetooth Smart Low Energy 4.2                                        |
| Pen tip detectable height  | 5 mm to 10 mm (0.2 in to 0.39 in)                                     |
| Battery                    | AAAA non-rechargeable battery                                         |
| Supported operating system | <ul> <li>Windows 8.1 with the latest updates<br/>installed</li> </ul> |
|                            | <ul> <li>Windows 10</li> </ul>                                        |
| Supported features         | <ul> <li>Tilt support function</li> </ul>                             |
|                            | NOTE: Tilt support function is application dependent.                 |
|                            | Dual Modes:                                                           |
|                            | <ul> <li>Wacom AES1/AES2.0</li> </ul>                                 |
|                            | <ul> <li>Microsoft Pen Protocol v1.5</li> </ul>                       |

Dell

# Getting help and contacting Dell

### Self-help resources

You can get information and help on Dell products and services using these online self-help resources:

Information about Dell products and services

Windows 8.1 and Windows 10

Windows 10

Windows 8.1

Accessing help in Windows 8.1 and Windows 10

Online help for operating system

Troubleshooting information, user manuals, setup instructions, product specifications, technical help blogs, drivers, software updates, and more

#### www.dell.com

Dell Help & Support app

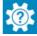

Tips app

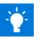

Help + Tips app

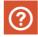

In Windows search, type Help and Support, and press Enter.

www.dell.com/support/windows

www.dell.com/support

## **Contacting Dell**

To contact Dell for sales, technical support, or customer service issues, see www.dell.com/contactdell.

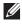

NOTE: Availability varies by country and product, and some services may not be available in your country.

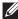

NOTE: If you do not have an active internet connection, you can find contact information on your purchase invoice, packing slip, bill, or Dell product catalog.

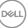

# Statutory information

### Warranty

#### Limited warranty and return policies

Dell-branded products carry a 1-year limited hardware warranty. If purchased together with a Dell system, it will follow the system warranty.

#### For U.S. customers:

This purchase and your use of this product are subject to Dell's end user agreement, which you can find at **www.dell.com/terms**. This document contains a binding arbitration clause.

#### For European, Middle Eastern and African customers:

Dell-branded products that are sold and used are subject to applicable national consumer legal rights, the terms of any retailer sale agreement that you have entered into (which will apply between you and the retailer) and Dell's end user contract terms.

Dell may also provide an additional hardware warranty—full details of the Dell end user contract and warranty terms can be found by going to **www.dell.com**, selecting your country from the list at the bottom of the "home" page and then clicking the "terms and conditions" link for the end user terms or the "support" link for the warranty terms.

#### For non-U.S. customers:

Dell-branded products that are sold and used are subject to applicable national consumer legal rights, the terms of any retailer sale agreement that you have entered into (which will apply between you and the retailer) and Dell's warranty terms. Dell may also provide an additional hardware warranty—full details of Dell's warranty terms can be found by going to **www.dell.com**, selecting your country from the list at the bottom of the "home" page and then clicking the "terms and conditions" link or the "support" link for the warranty terms.

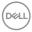

# **Regulatory statement**

### Federal Communication Commission Interference Statement

This device complies with Part 15 of the FCC Rules. Operation is subject to the following two conditions: (1) This device may not cause harmful interference, and (2) this device must accept any interference received, including interference that may cause undesired operation.

This equipment has been tested and found to comply with the limits for a Class B digital device, pursuant to Part 15 of the FCC Rules. These limits are designed to provide reasonable protection against harmful interference in a residential installation. This equipment generates, uses and can radiate radio frequency energy and, if not installed and used in accordance with the instructions, may cause harmful interference to radio communications. However, there is no guarantee that interference will not occur in a particular installation. If this equipment does cause harmful interference to radio or television reception, which can be determined by turning the equipment off and on, the user is encouraged to try to correct the interference by one of the following measures:

- · Reorient or relocate the receiving antenna.
- · Increase the separation between the equipment and receiver.
- Connect the equipment into an outlet on a circuit different from that to which the receiver is connected.
- · Consult the dealer or an experienced radio/TV technician for help.
- This transmitter must not be co-located or operating in conjunction with any other antenna or transmitter.

#### △ CAUTION: Any changes or modifications not expressly approved by the party responsible for compliance could void the user's authority to operate this equipment.

This transmitter must not be co-located or operating in conjunction with any other antenna or transmitter.

#### Radiation Exposure Statement:

The product comply with the FCC portable RF exposure limit set forth for an uncontrolled environment and are safe for intended operation as described in this manual. The further RF exposure reduction can be achieved if the product can be kept as far as possible from the user body or set the device to lower output power if such function is available.

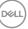

## Industry Canada statement:

This device complies with ISED's licence-exempt RSSs. Operation is subject to the following two conditions: (1) This device may not cause harmful interference, and (2) this device must accept any interference received, including interference that may cause undesired operation.

Le présent appareil est conforme aux CNR d' ISED applicables aux appareils radio exempts de licence. L'exploitation est autorisée aux deux conditions suivantes : (1) le dispositif ne doit pas produire de brouillage préjudiciable, et (2) ce dispositif doit accepter tout brouillage reçu, y compris un brouillage susceptible de provoquer un fonctionnement indésirable.

#### **Radiation Exposure Statement:**

The product comply with the Canada portable RF exposure limit set forth for an uncontrolled environment and are safe for intended operation as described in this manual. The further RF exposure reduction can be achieved if the product can be kept as far as possible from the user body or set the device to lower output power if such function is available.

#### Déclaration d'exposition aux radiations:

Le produit est conforme aux limites d'exposition pour les appareils portables RF pour les Etats-Unis et le Canada établies pour un environnement non contrôlé.

Le produit est sûr pour un fonctionnement tel que décrit dans ce manuel. La réduction aux expositions RF peut être augmentée si l'appareil peut être conservé aussi loin que possible du corps de l'utilisateur ou que le dispositif est réglé sur la puissance de sortie la plus faible si une telle fonction est disponible.

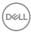

## Declaration of Conformity (DoC) for EU Countries

This device complies with Directive 2014/53/EU issued by the Commission of the European Community.

Hereby, Dell Inc. declares that the radio equipment type PN579X is in compliance with Directive 2014/53/EU.

The full text of the EU declaration of conformity is available at the following Internet address: **www.dell.com** 

The frequency and maximum transmitted power in EU are listed as belows,

2402 - 2480 MHz: XX.XX dBM

Dell

#### 低功率電波輻射性電機管理辦法

第十二條 經型式認證合格之低功率射頻電機,非經許可,公司、商號或使用者 均不得擅自變更頻率、加大功率或變更原設計之特性及功能。

第十四條 低功率射頻電機之使用不得影響飛航安全及干擾合法通信;經發現有 干擾現象時,應立即停用,並改善至無干擾時方得繼續使用。

前項合法通信,指依電信法規定作業之無線電通信。

低功率射頻電機須忍受合法通信或工業、科學及醫療用電波輻射性電機設備之 干擾。

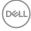